#### 1. How to submit jobs on IHEP cluster

For more details, see <http://afsapply.ihep.ac.cn/cchelp/en/local-cluster/jobs/HTCondor/>

1) Environment Setup

On IHEP cluster, users should use HepJob toolkit to manage jobs.

The HepJob toolkit is installed in the following directory.

 $/$  a f s / i h e p . ac . cn / s of t / common/ s y s g r oup / h e p \_ j o b / b i n

To make life easier, you could set the directory in your PATH environment variable and add this line to .bash profile in your home directory:

\$ export PATH=/afs/ihep.ac.cn/soft/common/sysgroup/hep\_job/bin:\$PATH

If you don't have .bash\_profile in your home directory, simply create one by:

 $$$  touch . bash\_profile

and paste that command into the newly created .bash\_profile file.

2) Job Submission

After 1) is done, logout and login again, then simply run:

\$ hep\_sub job.sh

to submit your job.

Make sure your job script job.sh is excutable.

3) Job Querying

Use the following command to query your jobs.

\$ hep q −u

4) Job Removing Use

\$ hep rm JobID

For example, with the command below

```
$ hep_rm 3745232 3745233.0
```
all jobs with clusterid 3745232, and the job with JobID 3745233.0 will be removed at the same time.

Use the command below to remove all your jobs

\$ hep rm −a

For more information, please see [http://afsapply.ihep.ac.cn/cchelp/en/local-cluster](http://afsapply.ihep.ac.cn/cchelp/en/local-cluster/jobs/HTCondor/)/ [jobs/HTCondor/](http://afsapply.ihep.ac.cn/cchelp/en/local-cluster/jobs/HTCondor/)

#### 2. Analysis examples of cepcsoft

The example I gave you last week might be too complicated for us as beginners. So I asked around and managed to find the analysis examples on [http://cepcsoft.ihep.ac.](http://cepcsoft.ihep.ac.cn/guides/Example/docs/introduction/) [cn/guides/Example/docs/introduction/](http://cepcsoft.ihep.ac.cn/guides/Example/docs/introduction/). I put them on IHEP cluster, you can find them here:

 $/ c e f s / higgs/wangshudong/ cepc soft_AnaExamples$ 

You will find: ee\_zz\_vvqq-master.zip llH\_Rec-master.zip validation-master.zip vvHgg-master.zip vvHmumu-master.zip vvHWW-master.zip, you can use unzip command to unzip them:

unzip xxx . zi p

You can find README.md file in each directory after you unzip those files above, you could learn how to run those examples with these README.md files.

The data is not included in those  $\mathbf{zip}$  file, you can find the data  $\mathbf{zicio}$  file) in:

 $/ c e f s / data / D st Data / C E P C 240 / C E P C_v 4_u$ update

For instance, for vvHmumu analysis, data files are stored here:

 $\frac{1}{\sqrt{6}}$  / data / DstData / CEPC240 / CEPC\_v4\_update / higgs / E240. Pnnh \_e2e2.e0.p0.whizard195 /

To setup cepcsoft environment (cepcsoft chain), you can use cepcenv.sh in:

```
\sqrt{c} efs / higgs / wangshudong / cepcs of t _AnaExamples /
```
Just copy it to your directory and source it:

```
\text{\$ source } \langle \text{path}/\text{to}/\text{your}/\text{directory} \rangle / \text{cepcenv}.sh
```
Then follow ## Build and Install in README.md in vvHmumu-master, in vvHmumu-master directory do:

```
$ mkdir build
```
\$ cd build

\$ cmake . .

```
$ make install
```
After doing this, follow ## Make the plots in README.md step by step, when it comes to editing vvHmumu.xml, open vvHmumu.xml and edit it like(notice line 12 and line 24, (e2 means muon, n means neutrino, )):

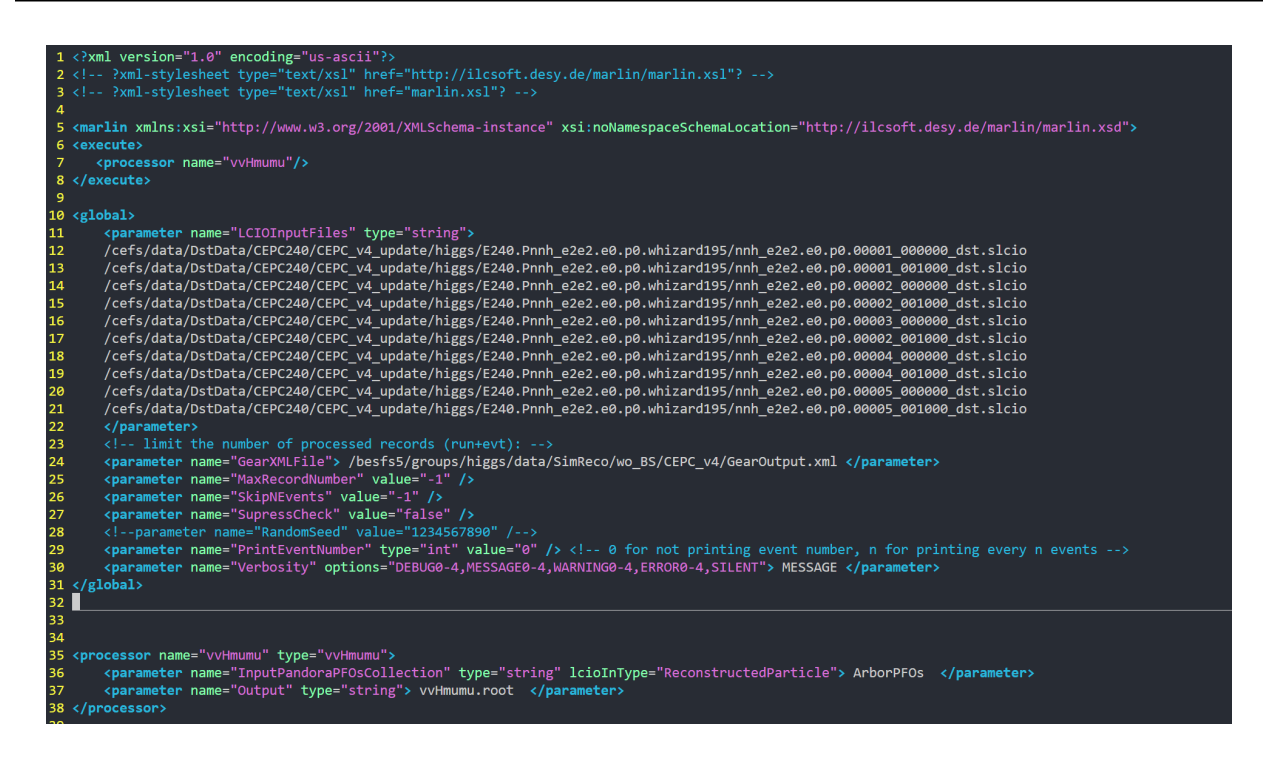

Figure 1: vvHmumu.xml

Then continue with the remaining steps in  $\#$ # Build and Install in README.md.

## 3. Top quark electroweak coupling precision measurement

## 3.1 Samples

Location of signal samples:

 $/ c e f s / higgs/wangshudong/ top-coupling/reconstruction/output/signal/sm-em$  $ep_t t b a r_{-*}/DST_{}DATA$ 

There are 4 categories :

sm\_emep\_ttbar\_hh sm\_emep\_ttbar\_ll sm\_emep\_ttbar\_sl\_m  $sm$  emep  $tt bar$ sl p

Here, hh means full hadronic channel, 11 means full leptonic channel,  $s \log p$  means  $W^+$  from t quark decay to charged lepton and neutrino and sl m means  $W^-$  from  $\bar{t}$  quark decay to charged lepton and neutrino

NB: Ideally, there should be 2000 events in each file for ll channel and 1000 events for others. But there are files which contain events way less than 2000/1000 (e.g.  $\sim$  400). This is due to the bugs of reconstruction software and no one wants to fix it. The existing events are reliable, so we don't need to worry too much about this.

Location of background samples: (not generated yet)

## 3.2 Some useful commands

After activating cepcsoft environment, you can use a command, anajob, to check the contents of the data:

```
$ anajob sm_emep_ttbar_ll_02_004000_dst.slcio
```
It can tell you the collections in each file:

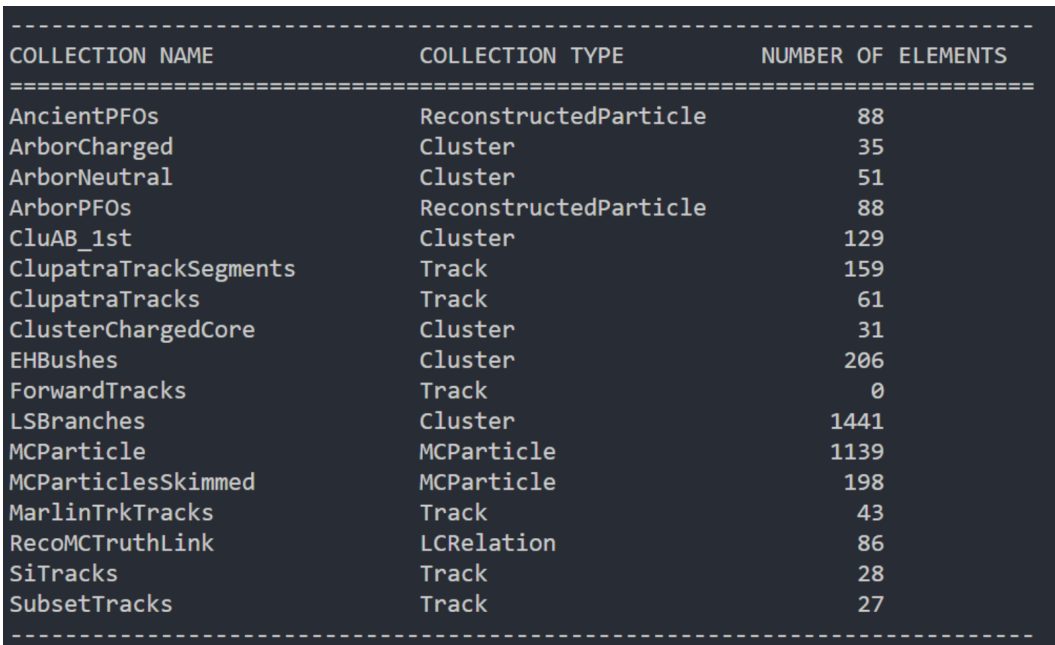

Another command is lcio event counter, it can tell you the number of events in each file, just do:

\$ lcio\_event\_counter sm\_emep\_ttbar\_ll\_02\_004000\_dst.slcio

#### 3.3 Processing the reconstructed data

Our analysis start from ParticleFlowObject(PFO), we need to derive some physics objects (leptons, jets...) from PFOs. We need to use Marlin and FSClasser package to achieve this.

Marlin is a analysis framework, it can define the processors (i.e. modules that analyse data) and their order that are executed at runtime in a simple steering file. You can check [Marlin](https://ilcsoft.desy.de/portal/software_packages/marlin/) to get more information. The FSClasser package is composed of many processors, you can copy it from my directory:

```
/workfs2/bes/wangshudong/cepc/FSClasser
```
then activate cepcsoft environment by source load\_cepcsoft.sh and compile it:

 $$$  mkdir build

 $$$  cd build

\$ cmake . .

\$ make install

In this package, the main processors we need to use are IsolatedLeptonFinderProcessor and FSClasserProcessor. You can dig these two processors a little bit since we might need to modify them.

Moving to our physics problem, considering the semi-leptonic final state, there will be 1 charged lepton, 2 b-jets, and 2 quark jets decayed from W boson. So the first thing we need to do is find that charged lepton from all PFOs using IsolatedLeptonFinderProcessor, then we need to cluster all the remain PFOs into four jets and tag their flavors using LcfiplusProcessor. The source code of LcfiplusProcessor is located in

/ cvm fs/cepc.ihep.ac.cn/software/cepcsoft/x86\_64-centos7-gcc49/cepcsoft/ 0.1.1/Reconstruction/HighLevelObjectFinding/Jets/LCFIPlus/00-05-02

After doing so, we can dump all these objects into root files and start our analysis. To achieve this, we use Marlin. As mentioned above, we need to write a steering file to tell Marlin the processors (and their order) that need to be excuted and define named parameters for every processor as well as for the global scope.

You can find an example steering file uuh.xml in:

/ cefs/higgs/wangshudong/top\_coupling/Analysis

This file is written for  $\mu\mu h$  analysis so you need to modify it to apply it to our scenario.

The .xml steering file is organised as follows:

The first part controls the processors and their order that are executed:

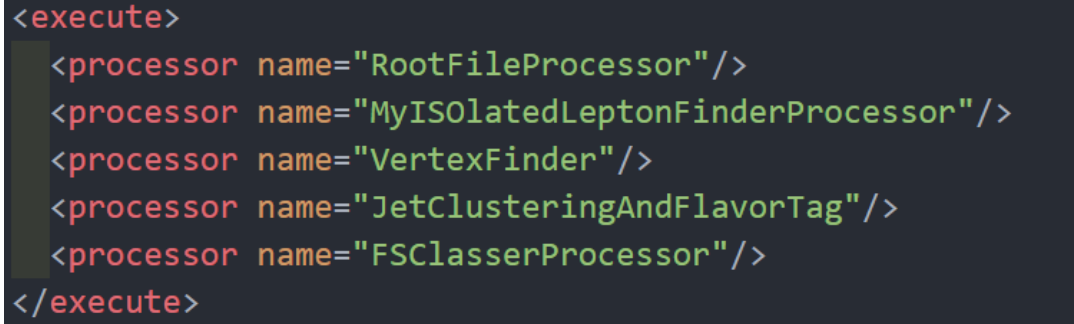

The second part defines all the global parameters

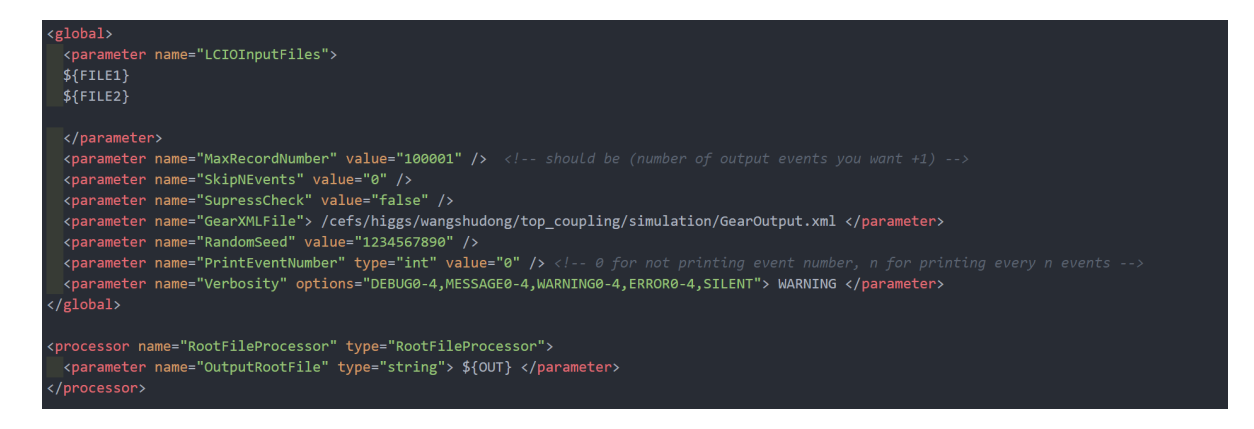

And the rest of the file define parameters for every processor:

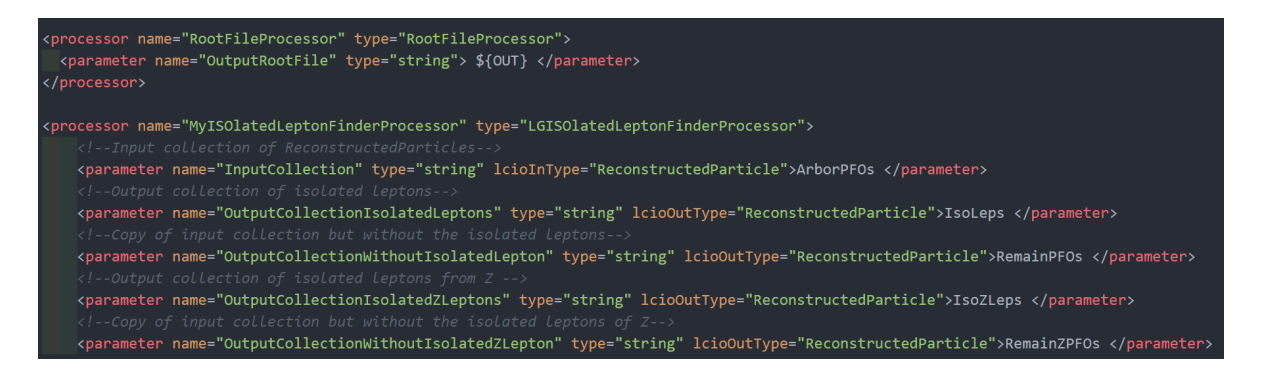

You can find the definitions in the corresponding processor's source file.

After finish writing this steering file (assume its name is top.xml), you can finally process events and dump them into root file by:

\$ Marlin top . xml

Before excute Marlin command, remember to excute load\_cepcsoft.sh to activate cepcenv and add two lines:

```
source /cvmfs/cepc.ihep.ac.cn/software/cepcenv/setup.sh
cepcenv use 0.1.1
export FSClasser_HOME=/workfs2/bes/lig/higgs/FSClasser
export MARLIN_DLL=${MARLIN_DLL}:$FSClasser_HOME/lib/libFSClasser.so
```
Line 3 and line 4 should direct to your own FSClasser package

NB: If you want to process a large amount of events, you should submit a job to the cluster.

NB: The current IsolatedLeptonFinderProcessor might not work very well in our scenario. If that's the case, we need to modify this processor.

# 3.4 Visualize detector geometry and event using Druid

To visualize detector geometry(CEPC\_v4) and particle generation, you can use Druid command. First, copy my directory:

/ cefs/higgs/wangshudong/top\_coupling/Vis

You can find a file named geometry.root. Then after loading cepcenv, just type:

\$ Druid geometry.root

You can see the geometry of CEPC<sub>-V4</sub>:

9

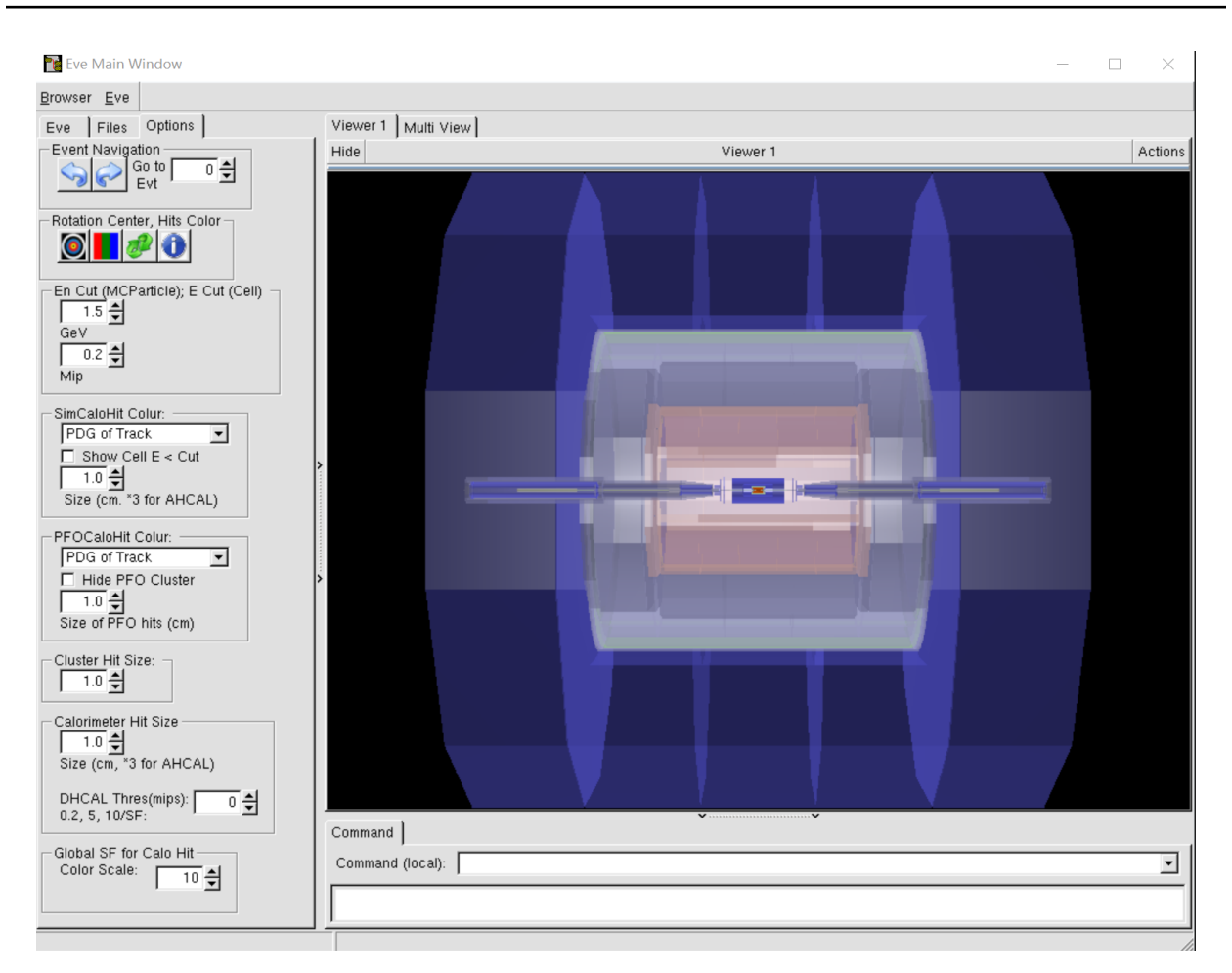

To visualize events in parallel, just type:

```
$ Druid xxx.slcio geometry.root
```
xxx.slcio can be the sample files described in section 3.1, but instead of files under \*/REC\_DATA, should use files under \*/DST\_DATA which have more information.

(2023-04-19: Currently, when trying to visualize events in \*/DST\_DATA, you will see a warning Detector type from gdml root file and slcio data file got conflict! Pls check! Will not make a geometry projection and the program will crash a few seconds later, I tried to figure out why but I haven't)

## 3.5 Calculate the efficiency of lepton isolation

I can't tell you exactly how to do this because I don't know either, Prof.Gang Li just told

me a possible way to achieve this:

After lepton isolation and jet clustering etc., based on the root file you got, reconstruct the mass of top quark which its daughter W boson decayed hadronically. See whether the mass is around 173 GeV.

Update(2023-04-28): I consulted Gang about how to pick the lepton out today and he thinks that there are two ways to do the whole thing.

1. stick with using the current FSClasser package: using MC truth information to draw the kinematics distribution of lepton from W and lepton from other particles (e.g. a hadron which belong to a jet), then decide the cut. You can get the MC truth information from the collection "MCParticle", and in line 108 of FSClasserProcessor.cc you can find a parameter called "showMC", figure out how this parameter works and set it properly in the xml steering file.

But personally, for the first step I think may be we can just select the isolated lepton with the highest momentum and regard it as the lepton from W and check the efficiency.

2. Give up using this FSClasser package and write a processor yourself, a highly customized processor that you can finish all tasks needed. In this processor, after finishing the lepton isolation, we can get a vector containing all the isolated leptons, writing a loop, in a loop select one and regard it as the lepton from W then do all the reamining things : vertices finding, jet clustering, jet flavor taging and calculating the top quark mass, then enter the next loop and pick the next lepton in the vector as lepton from W and repeat..... After the loop, compare which calculated top mass is closest to the real top mass and take the corresponding isolated lepton as the lepton from W.